## *"Not Eligible for Upload"*

Upon perusing your Workspace, you see an error message like the encircled when you hover over the  $\bigcirc$  in the **Modified Status** column:

(It's also a common reason one cannot check something in…)

This is possibly the result of insisting on a change to a file (which pops up the infamous **Conflicts** window) and then choosing **Continue** rather than **Check out now**.

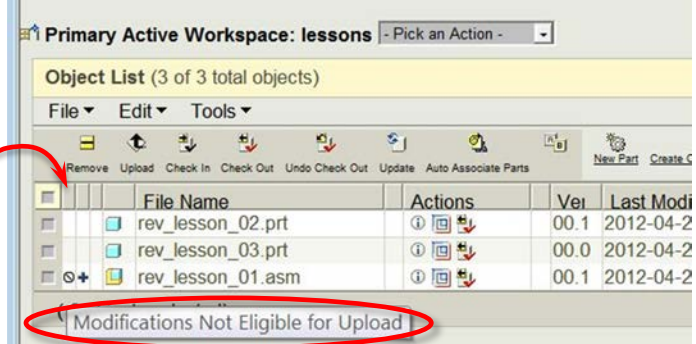

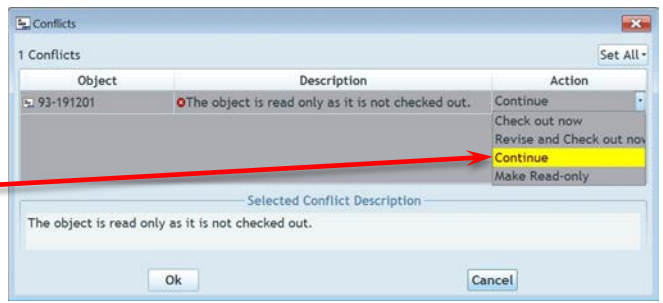

If you meant to change it, it's a good idea to perform a check-out at the time it asks you. This saves time later when you're wondering if that modification is actually legitimate and worth saving. By choosing **Continue**, you broke the connection of the file to the one in Windchill.

**FIX**: select the file in your workspace and click the **Check Out** icon

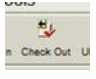

 $\mathbb G$ G C

It's that simple. By default, checking-out does *not* overwrite any modifications you may have made to the file. (In consideration of your sanity, you may want to perform a **Refresh** on your workspace window or the  $\odot$  may not go away.) Now the

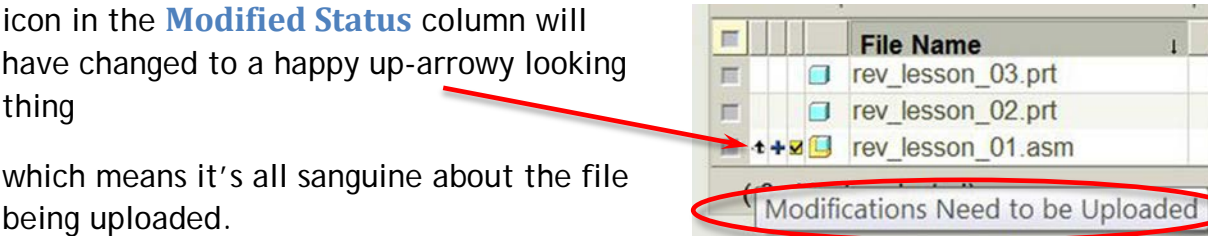

(Realize, this only works if the file was **WIP** at the start. If it was not, see "**Nixing Changes in Workspace**" to handle overwriting the unwanted changes.)